# 机械产品建模与加工

#### Siemens NX10.0

## 项目一 熟悉UGNX软件 单元1 初识UGNX10.0 任务① NX操作界面设置 机电工程学院数控技术专业 冯 桢

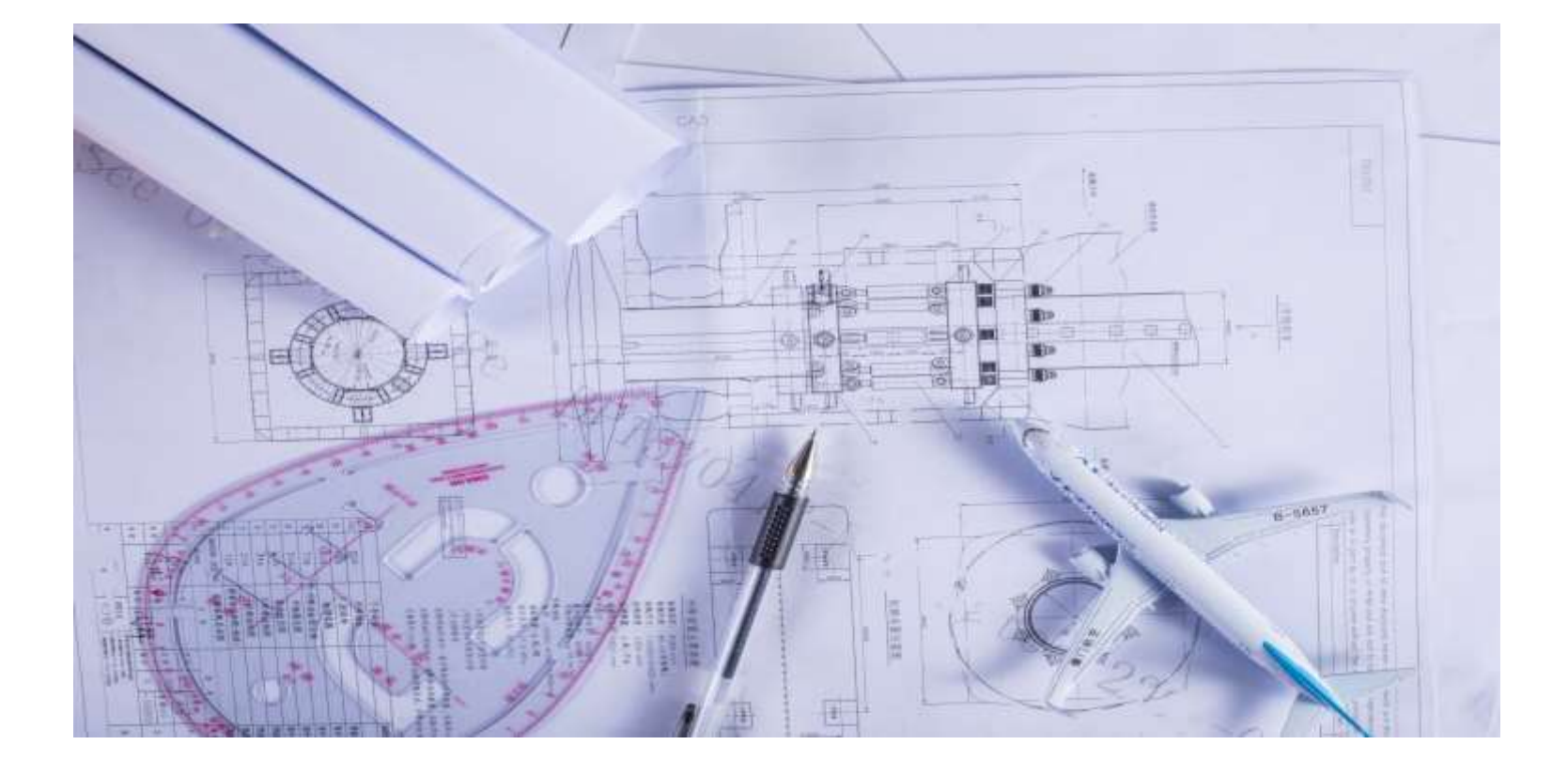

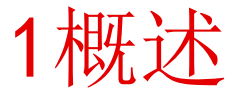

#### 本节重点内容

 本节主要介绍UG NX软件在现代制造业中的地位、发展历史及未来趋势、主要功能模 块和NX10.0新增加的功能,以及高效学习UG NX软件的一些方法和途径。

#### 本节学习目标

- ▶了解UG NX软件的基本状况
- ▶了解UG NX软件在现代制造业的地位
- ▶学习UG NX10.0软件新增加的功能
- ▶掌握学习UG NX的方法和途径

### 1.1 UG NX软件简介及其地位

#### **UG NX**软件简介

 UG NX软件是美国EDS公司(现已经被西门子公司收购)开发的一套集 CAD/CAM/CAE/PDM/PLM于一体的软件集成系统。

CAD功能使工程设计及制图完全自动化

CAM功能为现代机床提供了NC编程,用来描述所完成的部件

CAE功能提供了产品、装配和部件性能模拟能力

PDM/PLM帮助管理产品数据和整个生命周期中的设计重用

### 1.1 UG NX软件简介及其地位

#### 在制造业中的重要地位

 UG NX软件在航空航天、汽车、通用机械、工业设备、医疗器械以及其它高科技应用 领域的机械设计和模具加工自动化的市场上得到了广泛的应用。多年来,UGS一直在支持 美国通用汽车公司实施目前全球最大的虚拟产品开发项目,同时Unigraphics也是日本著 名汽车零部件制造商DENSO公司的设计标准,并在全球汽车行业得到了很大的应用,如 Navistar、底特律柴油机厂、Winnebago和Robert Bosch AG 等 。

### 1.2 UG软件的发展历史与趋势

### **UG**软件的发展历史

 UG的问世到现在经历了几十年,在这短短几十年里UG NX软件发生了翻天覆地的变化, 主要历程如下:

- **>1960年,McDonnell Douglas Automation** 公司成立
- ▶1976年, 收购United Computer 公司, UG的雏形问世
- >1986年, Unigraphics吸取了业界领先的、为实践所证实的实体建模核心—— Parasolid的部份功能
- ▶1991年, Unigraphics开始了从CAD/CAE/CAM大型机版本到工作站版本的转移
- 1993年,Unigraphics引入复合建模的概念

### 1.2 UG软件的发展历史与趋势

**UG**软件的发展历史

**→1996年, Unigraphics发布了高级装配功能模块、最先进的CAM模块以及具有A类曲** 线造型能力的工业造型模块

2000年,Unigraphics发布了新版本的UG17

▶2003年, Unigraphics发布了新版本UG NX2.0 。新版本基于最新的行业标准, 它是 一个全新支持PLM的体系结构。

2007年,UGS公司发布了新版本NX5.0——NX的下一代数字产品开发软件 ▶2008年5月份, SIEMENS公司发布了NX第6版数字化产品开发软件

### 1.2 UG软件的发展历史与趋势

UG NX的未来发展

 NX系列所倡导的"新一代数字化产品开发"将继续推行,主要侧重DFM (基于制造的 设计)和DFA (基于装配的设计), 在设计环节充分考虑供应链环境和装配环境, 提高设计 的一次成功率,降低产品总体开发成本,缩短产品进入市场的时间,稳定产品质量。

### 1.3 UG NX软件的技术特点

具有统一的数据库,可实施并行工程

采用复合建模技术

基于特征的建模和编辑方法

曲线设计采用非均匀有理B样线条作为基础 出图功能强

以Parasolid为实体建模核心

提供了界面良好的二次开发工具

具有良好的用户界面

### 1.4 NX10的功能模块与新增特点

#### **UG NX10.0**主要功能模块

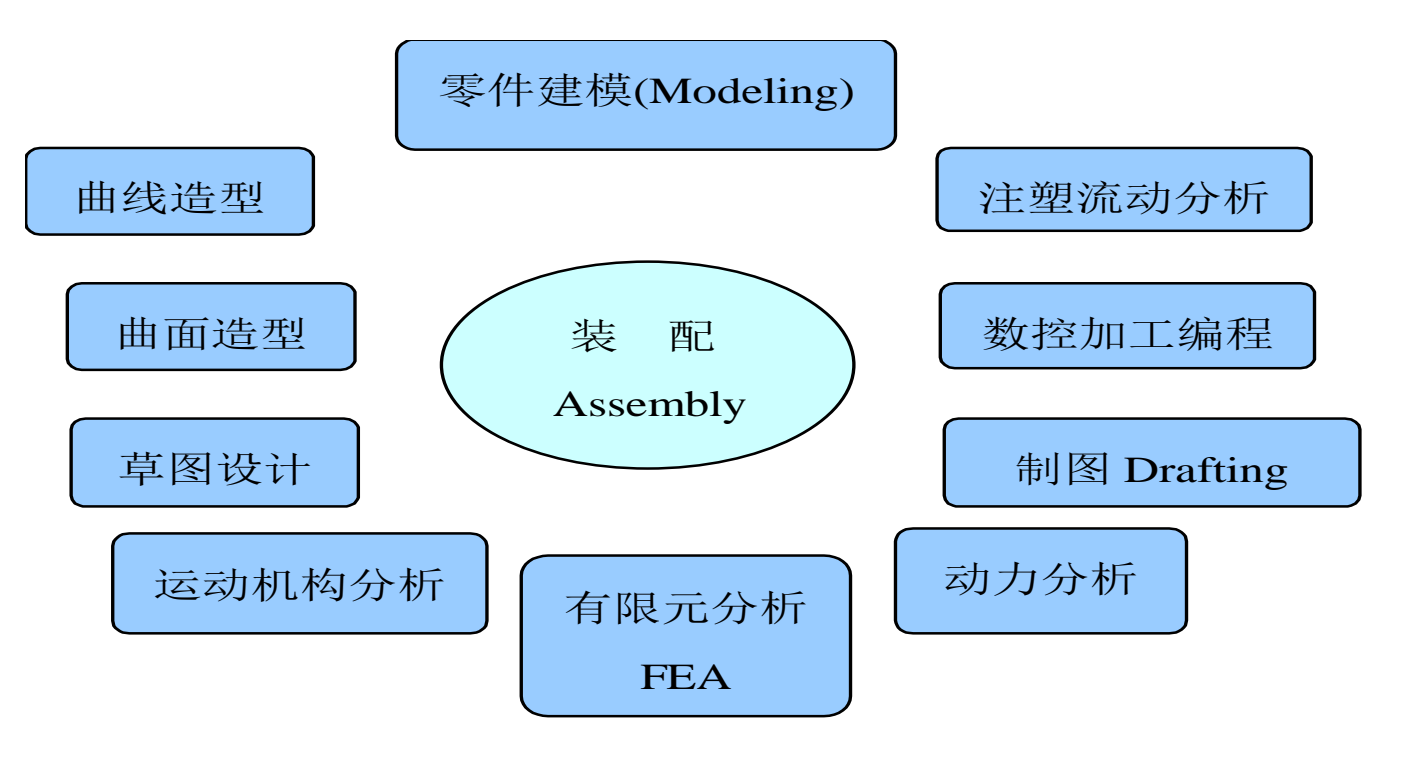

### 1.4 NX10的功能模块与新增特点

#### **UG NX10.0**新增特点

- 更灵活——通过同步建模技术,可以在建模过程中可以实现直接编辑,十分简易。
- 更有力——NX10.0可通过一体化的CAD/CAM/CAE解决方案来处理极其复杂的问题。
- ▶更协调——NX10.0统一的过程促进协同产品开发, 通过提高过程效率, 缩短20%的周期 时间。
- 更高效——NX10.0通过诸如剪贴簿等主要重用功能改进,使周期缩短40%,从而为工程 师和设计师带来更高效率。

### 1.5 如何学好UG NX三维造型

### 几点建议

集中精力打歼灭战,避免马拉松式的学习

- 正确把握学习重点
- 有选择地学习
- 对软件造型功能进行合理的分类
- 从一开始就注重培养规范的操作习惯,

将平时所遇到的问题、失误和学习要点记录下来

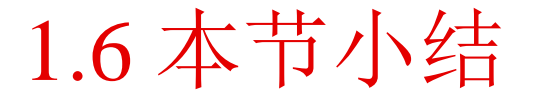

 本节主要概述了UG的发展历程,UG NX软件的特点和UG NX10.0的新增功能,介绍了UG 在现代制造业中的重要地位。同时,还讲述了UG的未来发展趋势。

 作为开篇,本节主要总结了一些UG NX的学习方法和经验。通过本节的学习,同学们 对于为什么要学习UG NX、UG NX能做什么、如何学习UG NX应该胸中自有丘壑!

### 2 UG NX10.0 应用体验

#### 本节重点内容

本节通过一个具体实例, 介绍UG NX10.0产品建模的流程。从新建文件开始, 到最终 完全该实例,整个例子包含草图创建、实体模型创建和产品工程图。

#### 本节学习目标

- 掌握产品建模流程
- 了解草图的创建
- 了解实体建模
- 了解绘制工程图

### 2.1 UG NX10.0产品建模典型流程

### 典型流程

启动UG NX软件

- 新建一个文件或打开一个已存在的文件
- 调用相应的模块
- 选择具体的命令进行相关操作

保存文件

退出UG NX系统

2.2一个入门实例

#### 创建一个图形文件

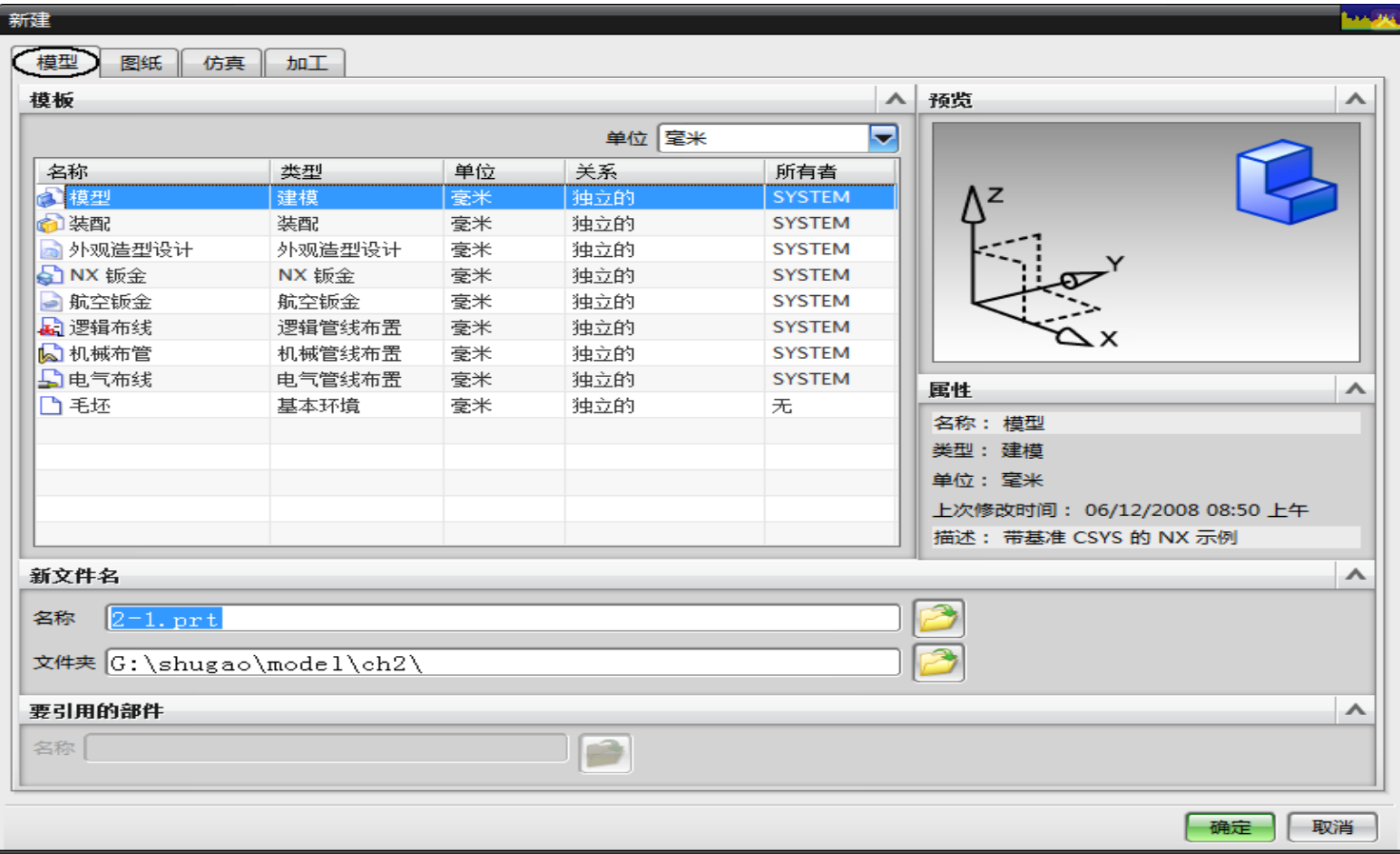

2.2一个入门实例

#### 绘制产品的草图  $-486.100.0$  $40.0$ CRRIPS  $60 -$ ⊛ À **EXK**  $\mathbf{I}_{\mathbf{C}}$  $\times -$ <del>£≫e</del>K ×  $- - \times$

2.2一个入门实例

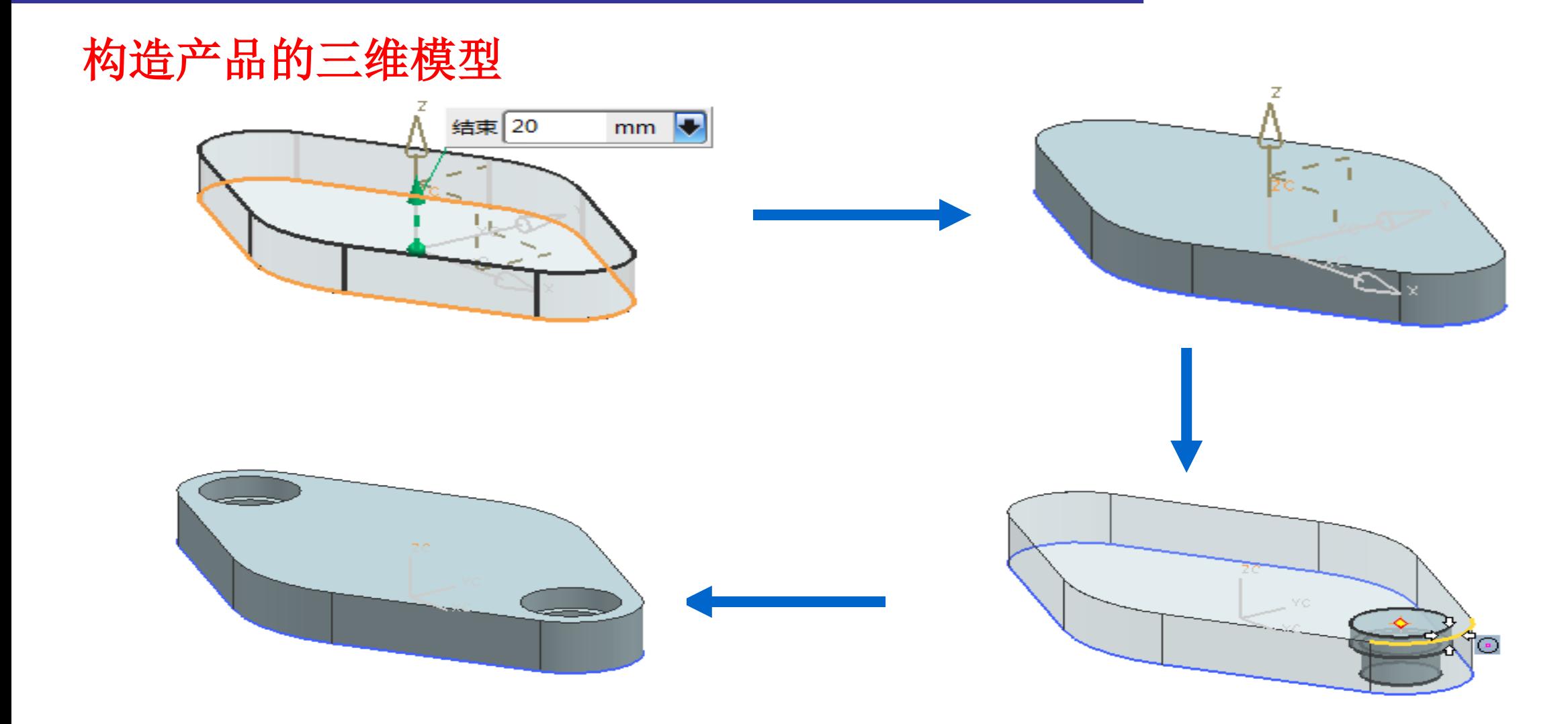

2.2一个入门实例

#### 绘制产品的工程图

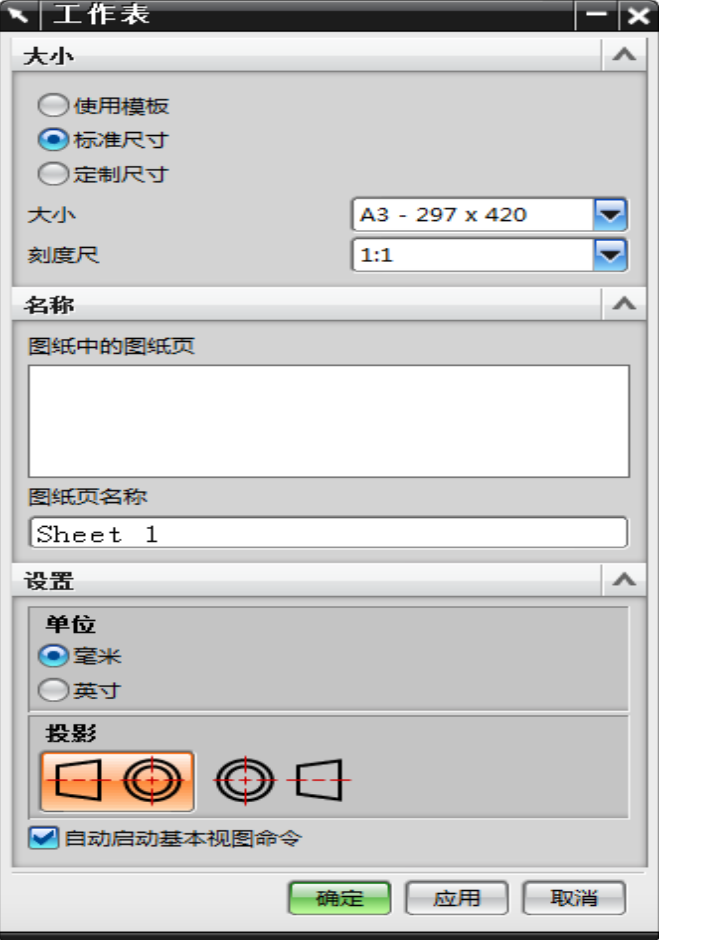

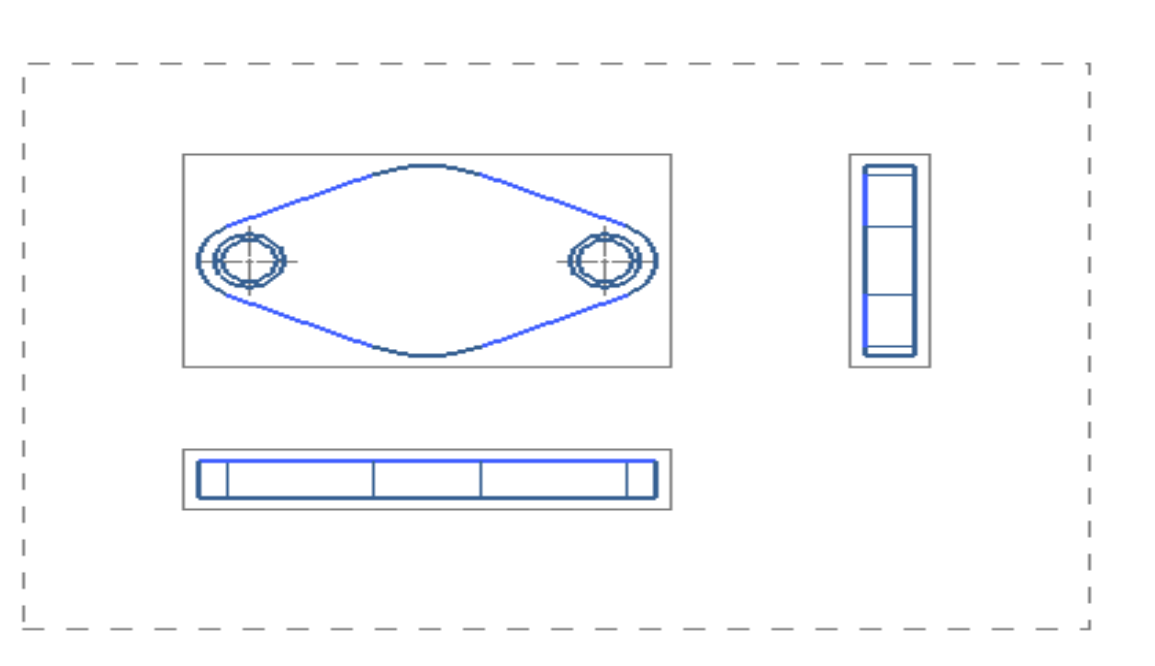

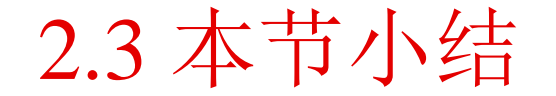

本节通过一个例子介绍了UG NX10.0产品建模的流程。虽然模型比较简单,但是基本上 覆盖了每个部分,包括创建草图、建立特征、创建工程图等。有些步骤可能不是特别详细, 但是基本上将操作方法描述清楚了。至于功能命令的更多介绍,可以参考后面节节的内容。

### 3 UG NX10.0工作环境和基本操作

#### 本节重点内容

 本节主要介绍UG NX10.0的工作界面、基本操作及通用工具。通过本节的学习,读者 可以熟悉UG NX10.0 的常用工具,并掌握一些基本操作。

#### 本节学习目标

 $\triangleright$ 熟悉UG NX10.0的工作界面

掌握UG NX10.0系统环境的设置方法

掌握视图布局的操作方法

掌握平面、矢量及坐标系的构造方法

掌握几何图形管理工具的使用

掌握对象显示工具和几何变换工具的使用

### 3.1 UG NX10.0工作界面

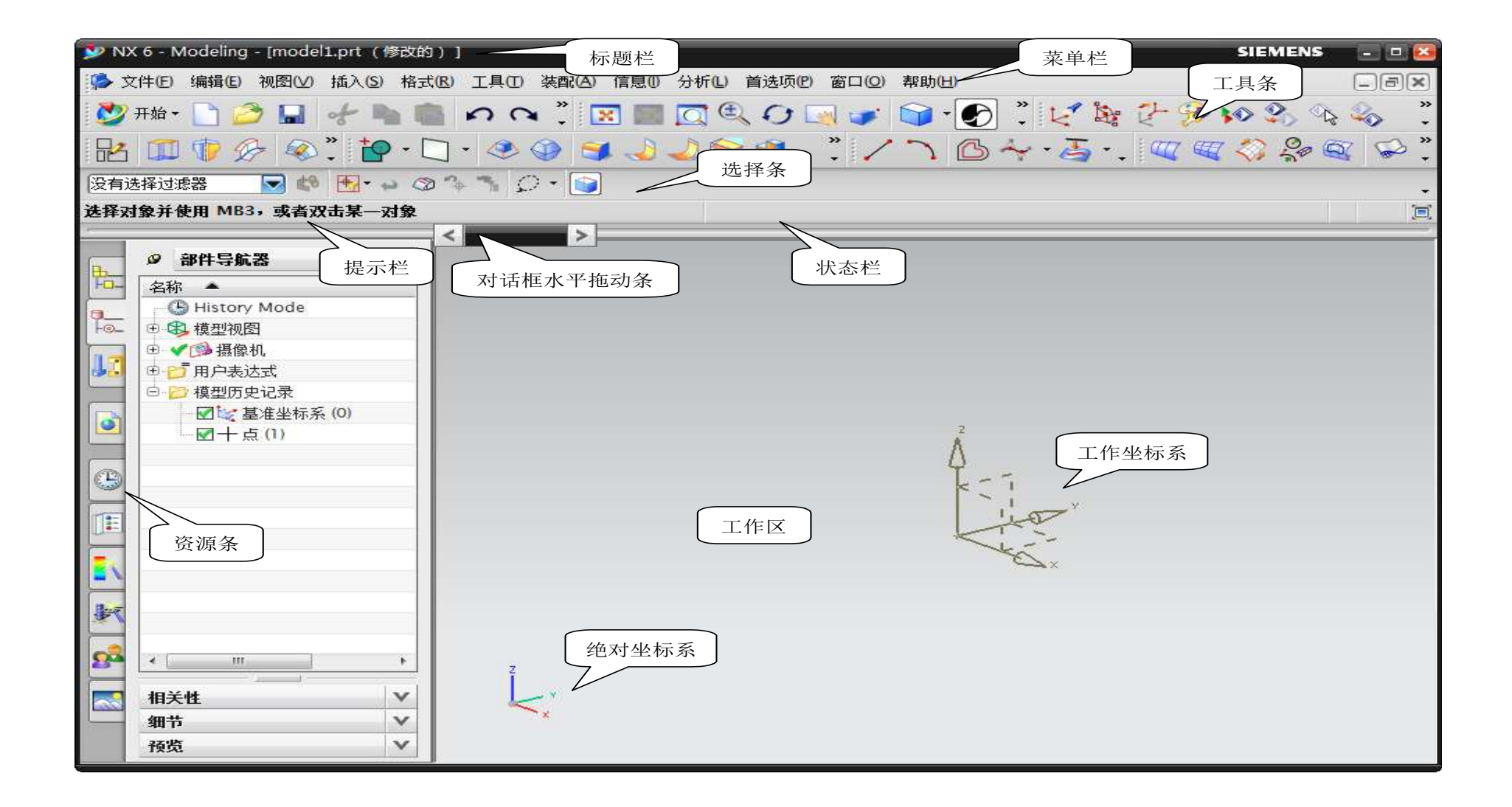

### 3.1.1 标题栏和工作区

#### 标题栏

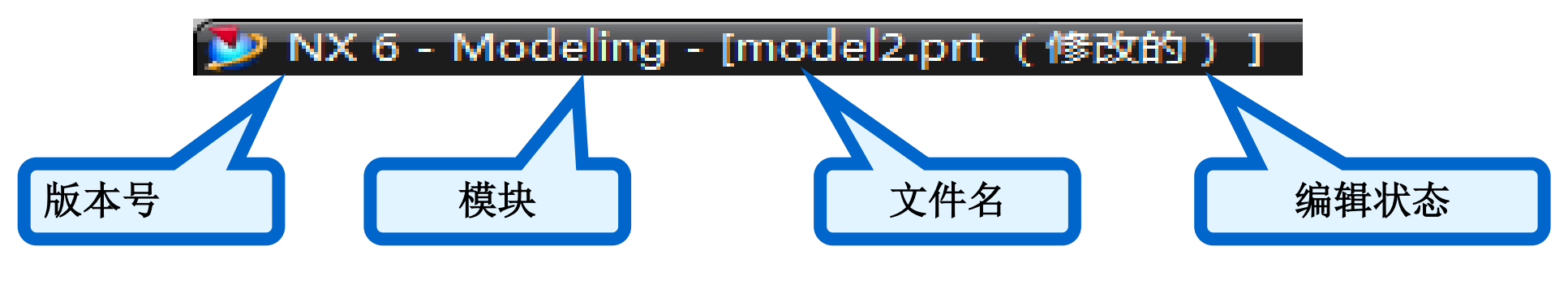

#### 工作区

 工作区即绘图区,是创建、显示和编辑图形的区域,也是进行结果分析和模拟仿 真的窗口。

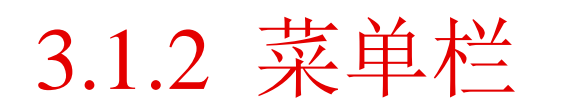

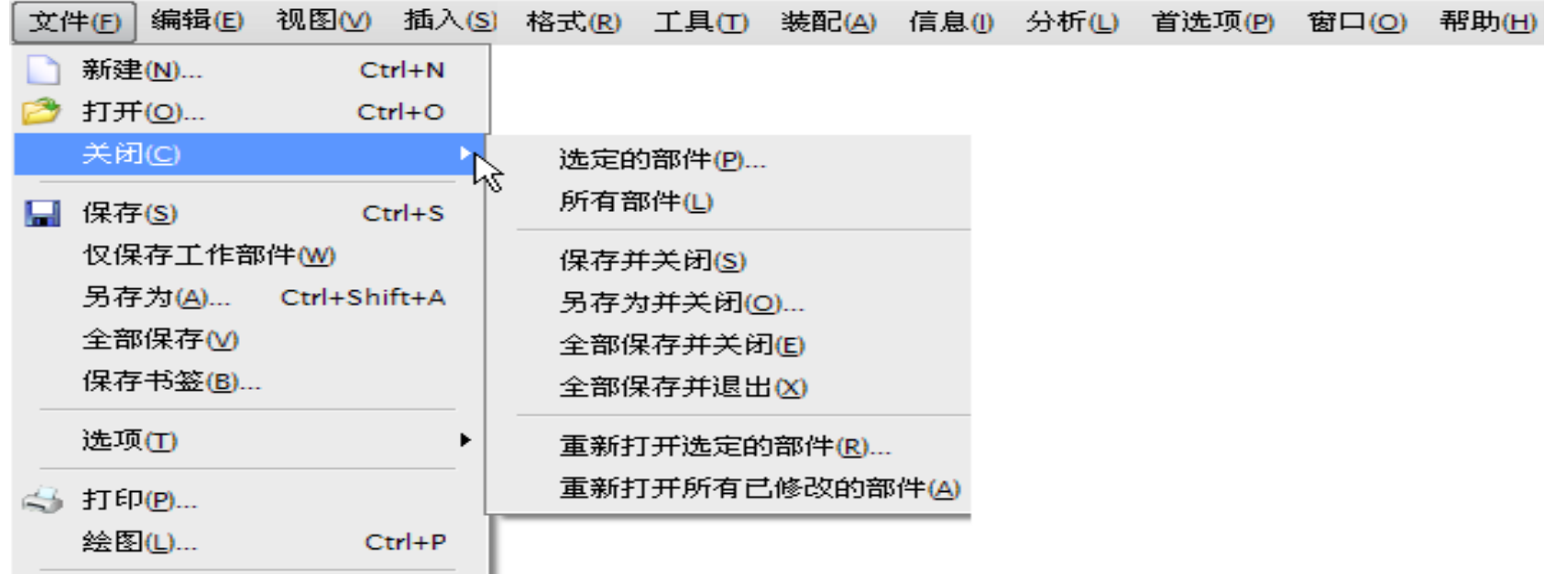

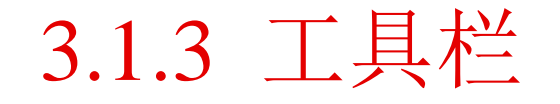

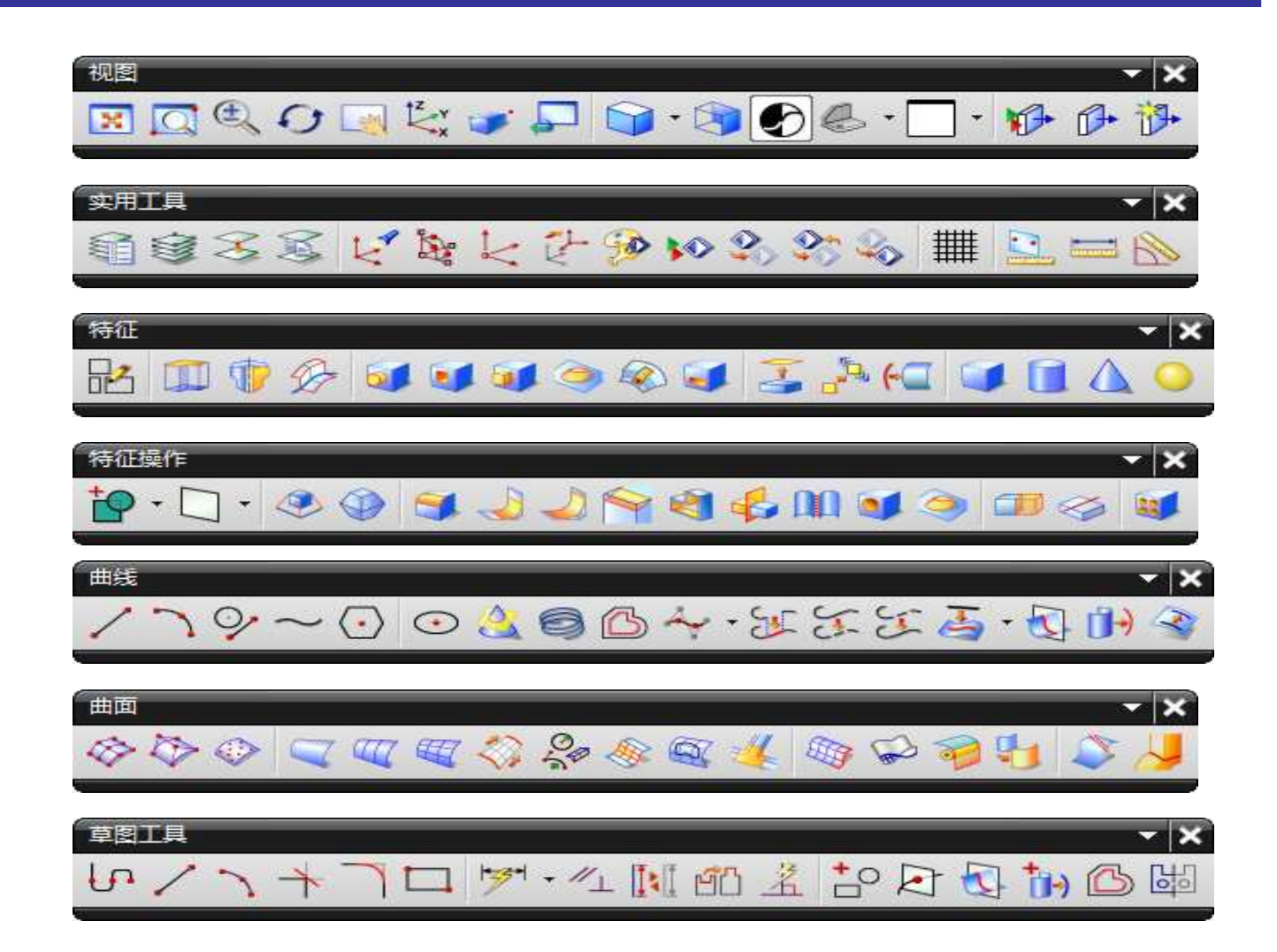

### 3.1.4 提示栏和状态栏

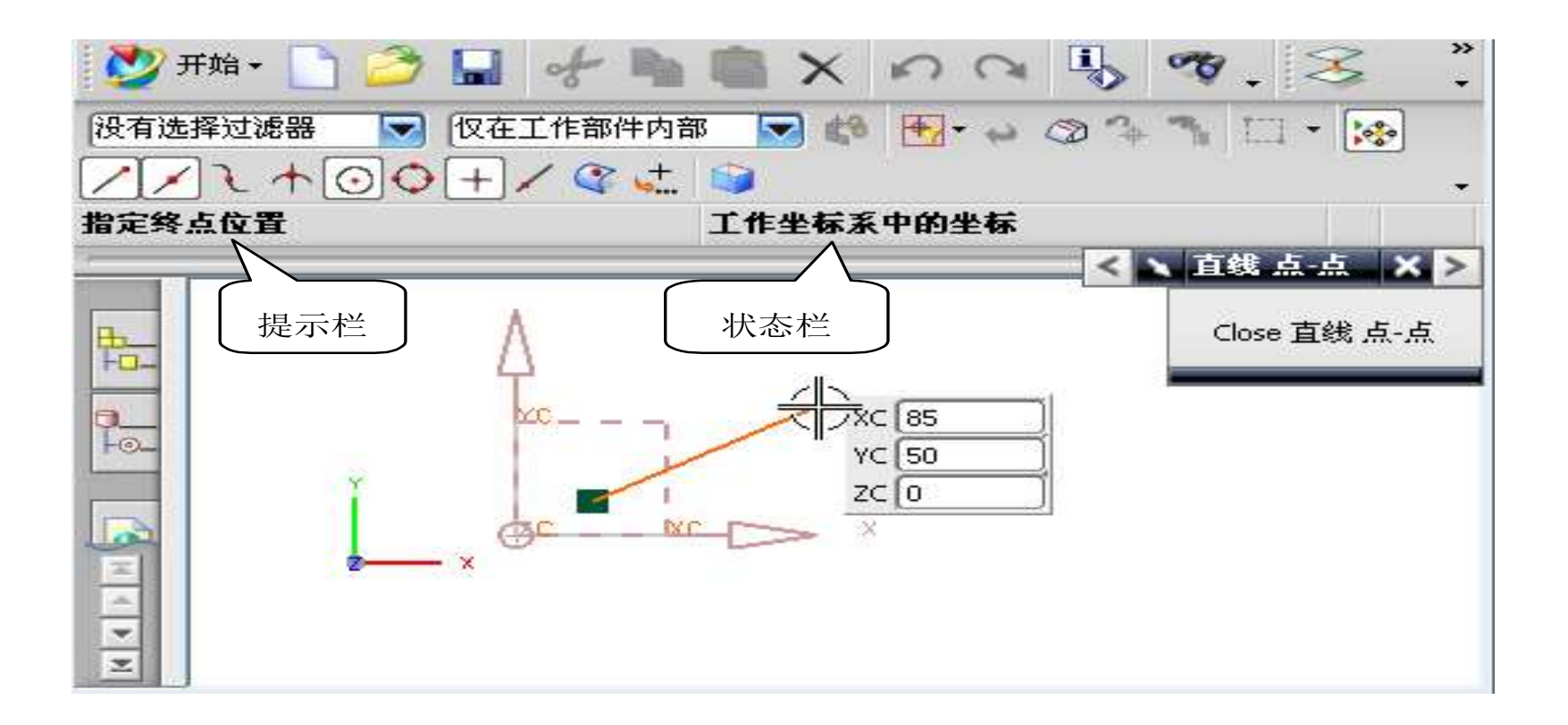

### 3.1.5 界面环境的定制

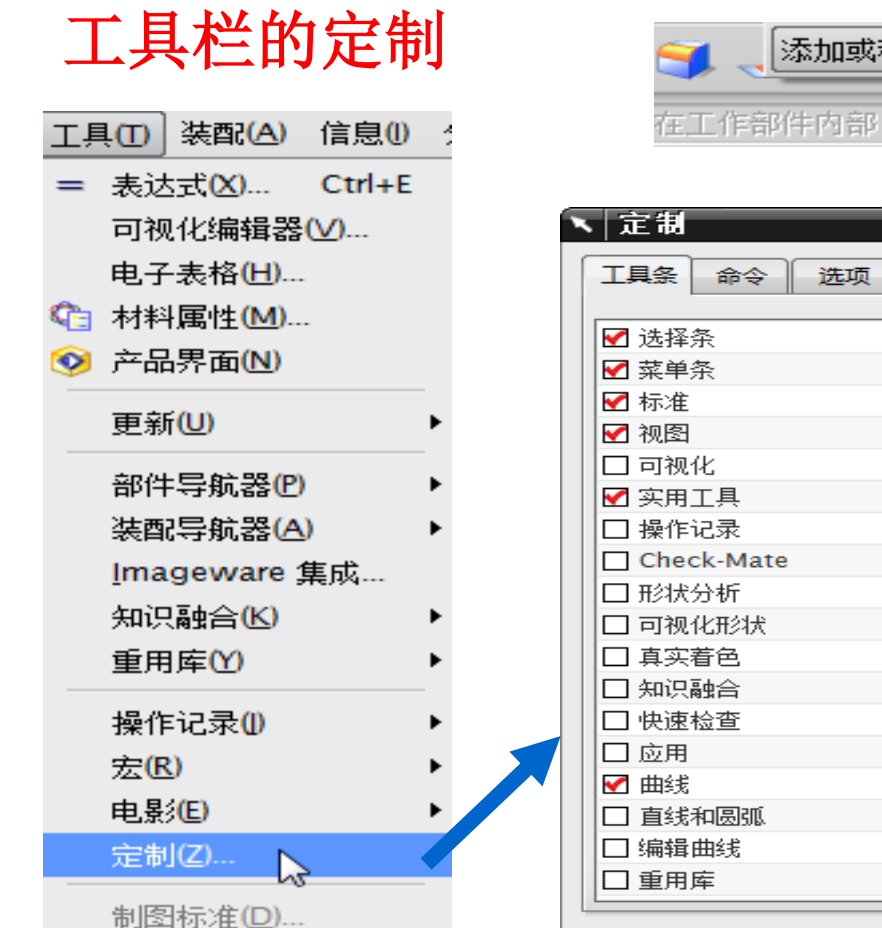

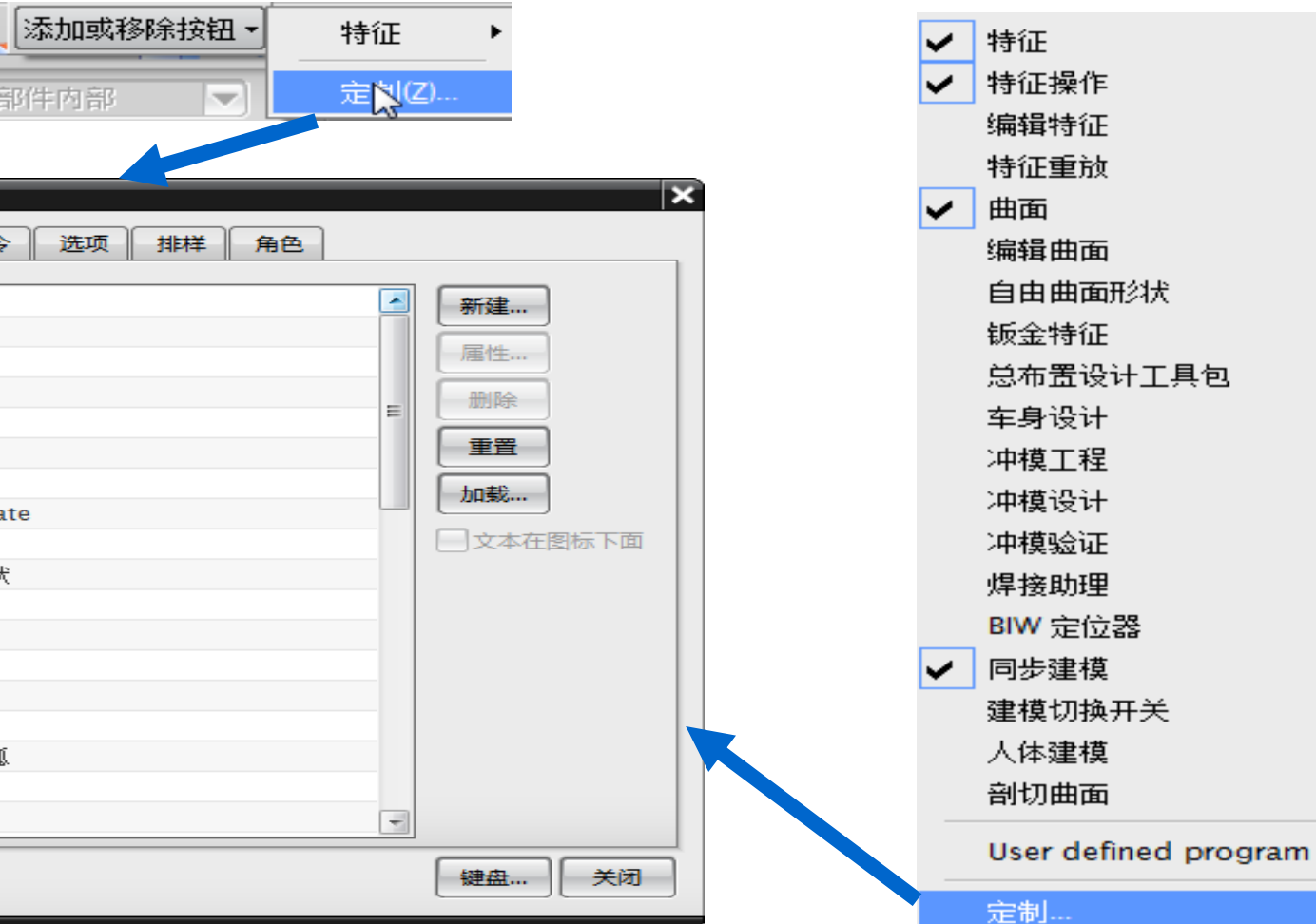

### 3.1.5 界面环境的定制

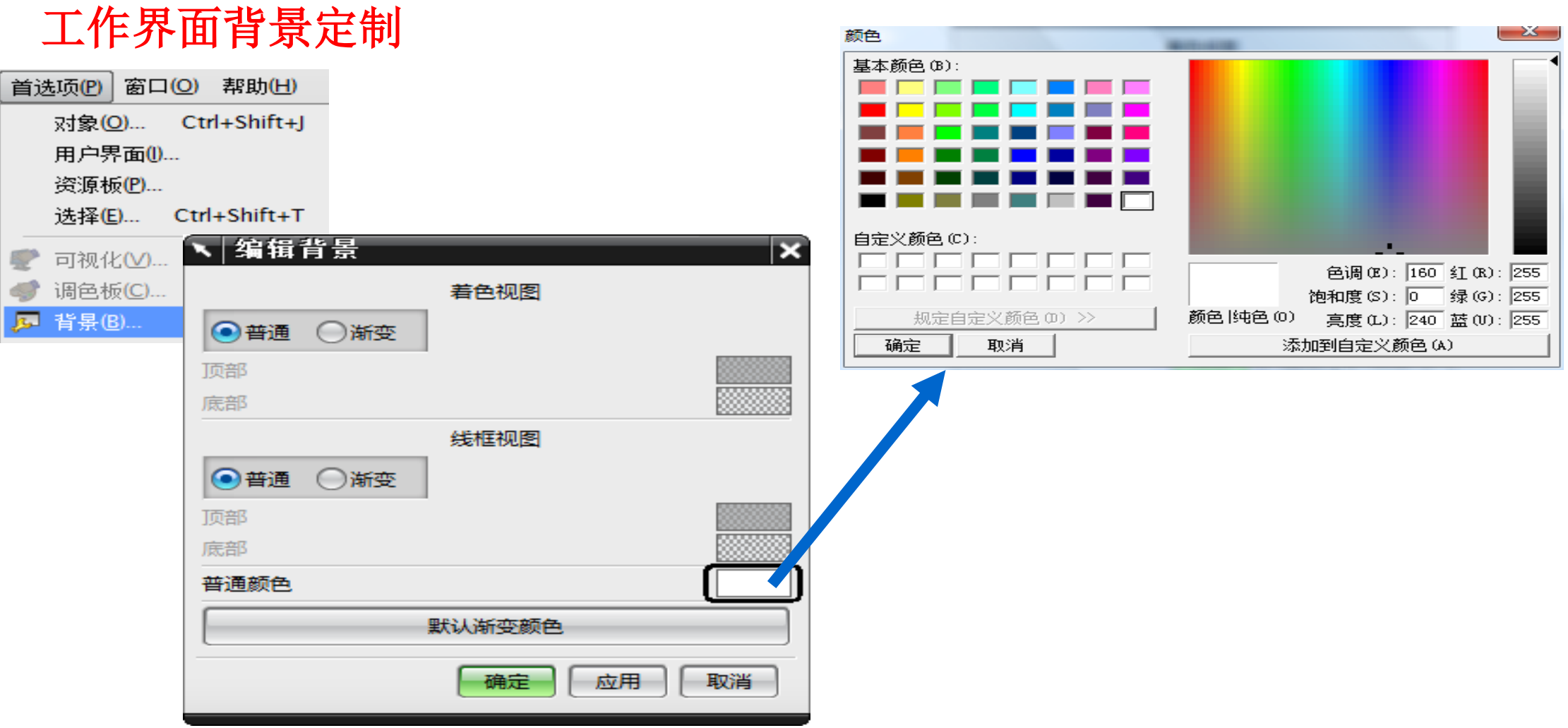

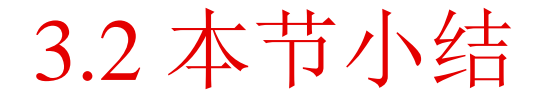

本节详细讲述了UG NX10.0的操作环境,包括键盘鼠标的使用,常用工具栏的介绍。为以 后软件的日常使用打下基础。